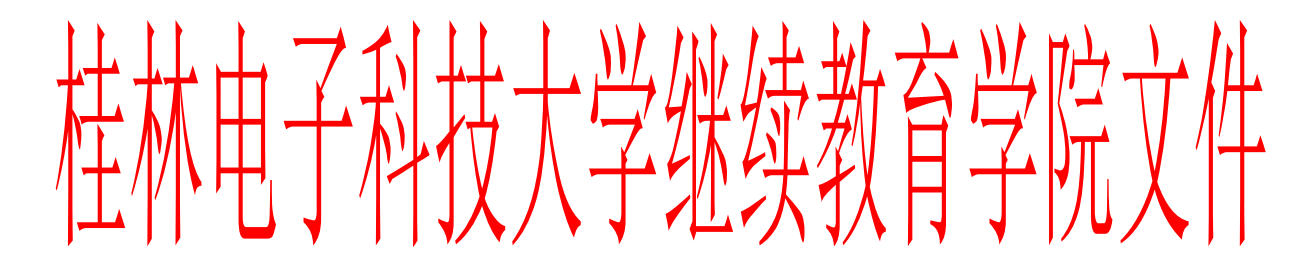

继教院【2020】27 号

# 关于组织桂林电子科技大学成人高等教育 2020 年学士学位外国语考试的通知

各专本衔接合作办学院校、教学站:

根据工作安排,经研究决定,现将做好我校成人高等教育 2020 年 学士学位外国语考试的有关事项通知如下,请各专本衔接合作办学院 校、教学站按时间节点完成学生的报名、交费、考试等组织工作。

一、考试科目(语种)

英语、日语

二、考试时间

2020 年 11 月 28 日(星期六)15:00-17:00

### 三、考试地区、地点

本次考试设三个考区,各考区设一个考点:

1.桂林考区、考点:桂林市桂林电子科技大学金鸡岭校区

2.南宁考区、考点:南宁市广西电力职业技术学院

3.北海考区、考点:北海市桂林电子科技大学北海校区

#### 四、报名资格

1.我校在籍的成人高等教育专升本、高升本学员;

2. 持我校毕业证且毕业证签署日期距本通知下发日期不超过 2 年的成人高等教育专升本、高升本历届学员;

3.我校考籍的自考学员;

4. 持我校毕业证且毕业证签署日期距本通知下发日期不超过 2 年的历届自考学员。

#### 五、考生报名流程

1.报名时间:2020 年 10 月 23 日-2020 年 11 月 2 日 17:00。

2.报考费标准:120 元/人(区物价审核标准)。

3.考生本人网上报名,报名流程见附件 1。

4.2016 级及之前年级的考生,只能进行线下报名,请联系教学站, 提供姓名、学号、身份证号码、专业、层次、年级、电子证件照等信 息。

5.线上和线下报名的考生都将报考费缴纳到所属教学站。

#### 六、教学站确认报考名单及缴费

1.教学站收取考生报考费的时间:2020 年 10 月 23 日-2020 年 11 月 2 日。

2.教学站通过教务系统确认本站已缴费报名考生的名单,操 作流程见附件 2。

3.11 月 3 日,该教学站全部考生的报考费总额一次性由教学 站通过学校的"统一收费平台"缴纳,具体操作流程见附件 3。 报考费总额应与该教学站确认缴费的考生人数相匹配,缴费回执 以图片的形式反馈给学院报名负责人。

4.教学站完成报考费缴纳,才视为报名成功,考生查询报名 信息显示为"报名成功",否则视为无效报名。

#### 六、其他

1.线上报名的考生在教务系统上自行打印准考证,学院不再 统一打印准考证邮寄给教学站。线下报名考生的准考证由教学站 打印并发放。准考证打印开始时间为 11 月 21 日。

2.考试参考资料:《广西区成人高等教育学士学位英语考试 指南(试行)》(广西美术出版社—2014.10)。购买途径之一: 梁厂长,联系电话 13807810868。

3.考生应在考试前一天到考试地点了解考场位置,务必认真 阅读准考证上的注意事项,按要求携带相关证件参加考试。

4.未尽事宜,请联系学院报名负责人:黄霞菲,联系方式: 0773-2292991,18978342300。

桂林电子科技大学继续教育学院

二〇二〇年十月二十三日

附件 1

## 考生报名操作流程说明

1.打开桂林电子科技大学继续教育学院主页:

https://www.guet.edu.cn/cjy2/?tdsourcetag=s\_pcqq\_aiomsg 2. 点击菜单"成高教务管理系统——学生登录"。

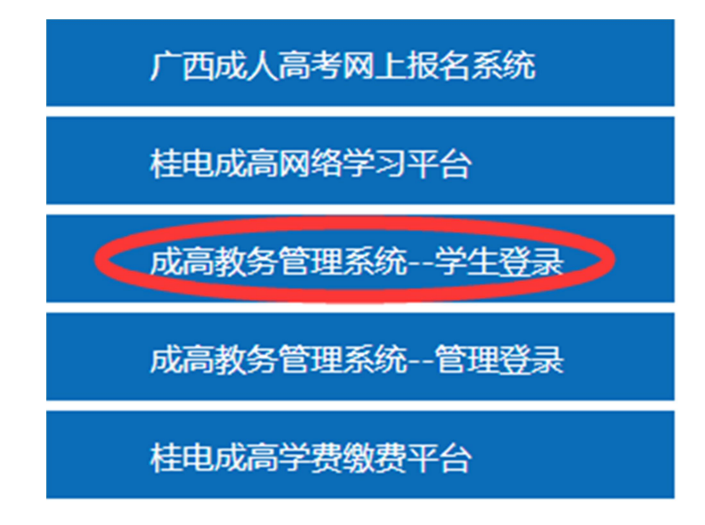

3.学生登录:用户名为学生号,初始密码为学生身份证后六位。

4. 点击左边菜单导航栏"学位考试",进入报名界面。

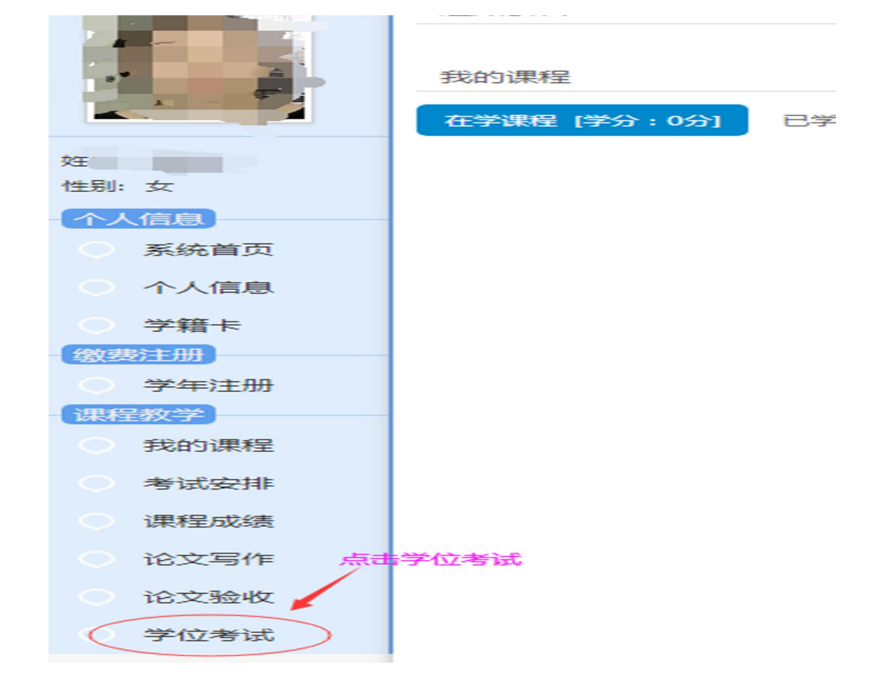

5.首先选择参考考试的地区,本次考试在桂林、南宁、北海各设置一个考区。

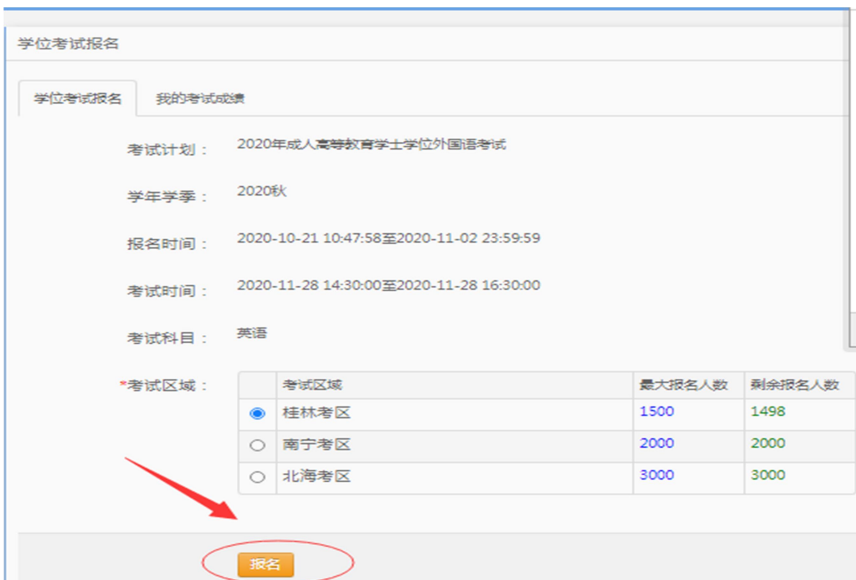

6.核对报名信息,若无误,确认报名。若信息或者照片有误,请联系教学站修改后再报 名。若照片为空,不能进行报名,请进行学历照片采集并告知教学站,待照片完善后才 能在系统中进行报名。

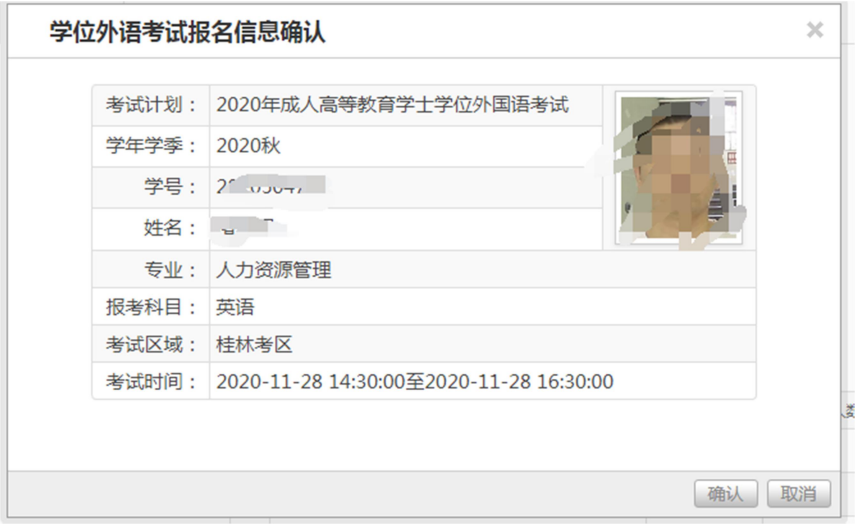

7. 报名后出现缴费状态说明,请及时联系班主任或教学站进行缴费,不能在学费缴费平 台缴费。11 月 7 日后能查询报名及缴费状态。

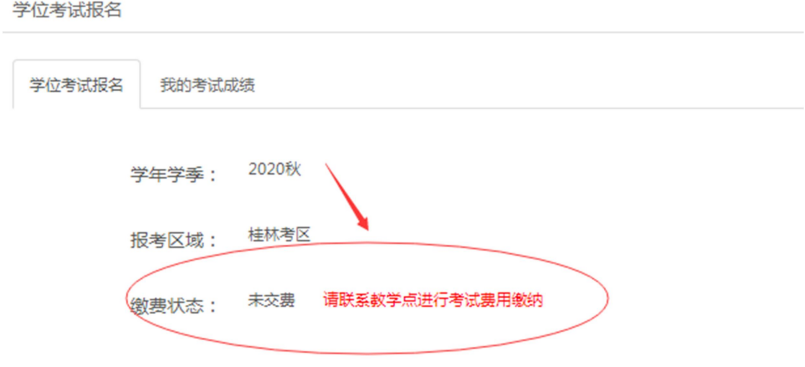

附件 2

# 教学站确认已缴费报名考生操作流程说明

1.打开桂林电子科技大学继续教育学院主页:

https://www.guet.edu.cn/cjy2/?tdsourcetag=s\_pcqq\_aiomsg 2. 点击菜单"成高教务管理系统——管理登录"。

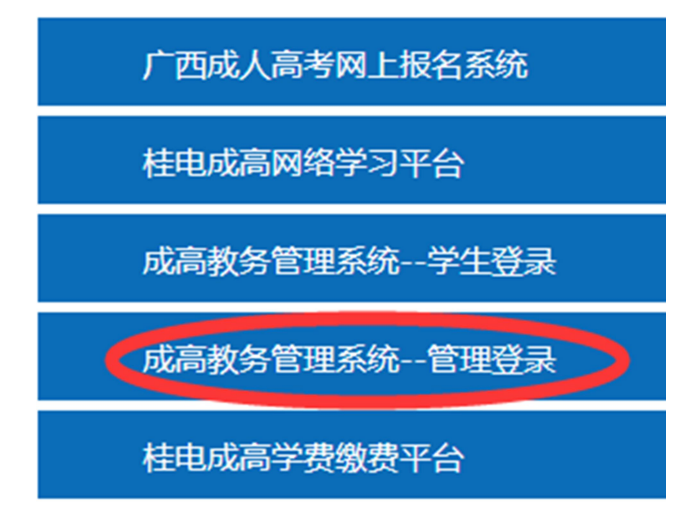

3.教学站账号密码登录。

4.点击"学位外语"菜单,查询已报名考生。

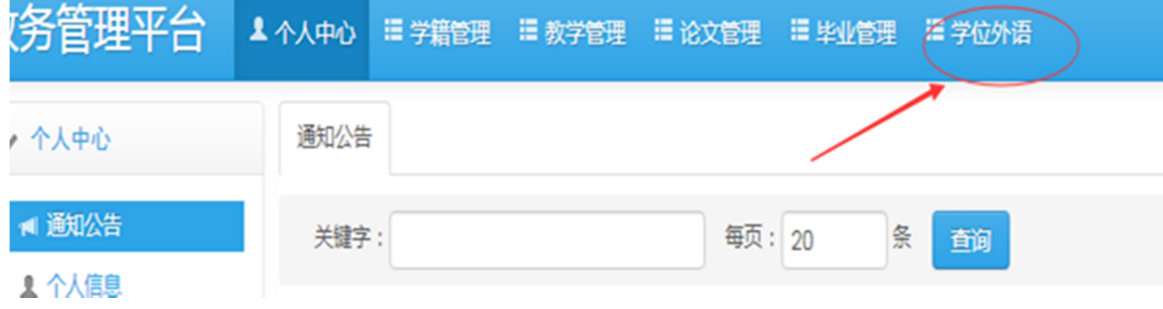

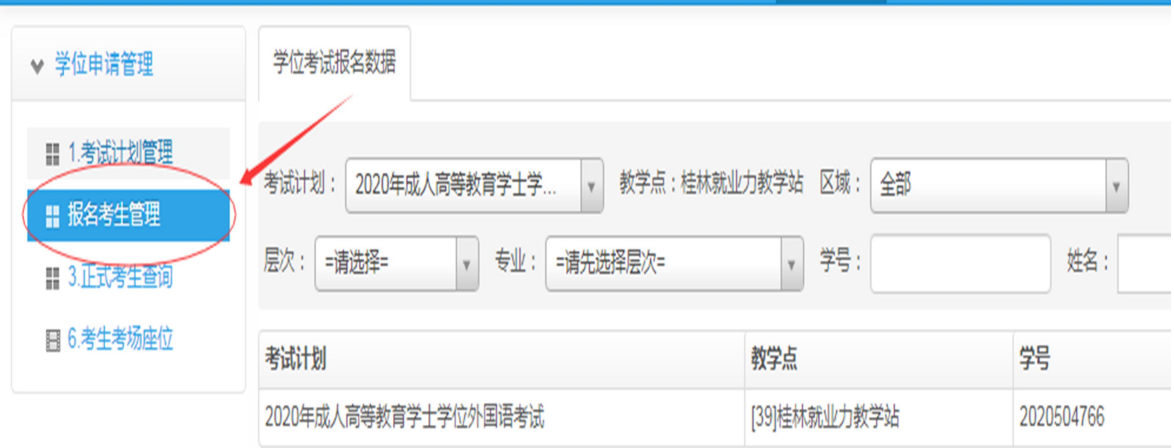

# 5. 督促已报名未缴费的考生缴费,并将已缴费学生的状态设置为"是"。

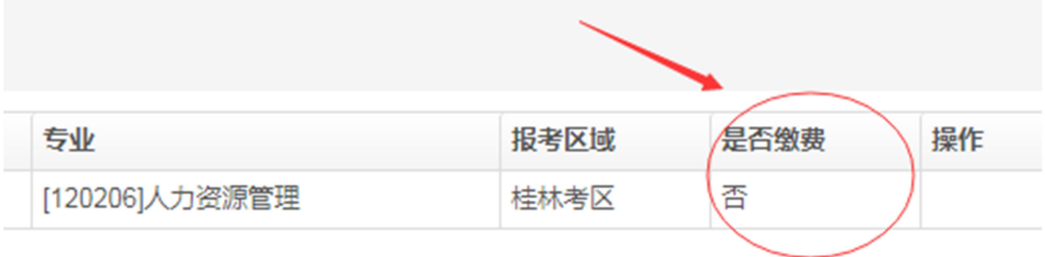

## 附件 3

## 教学站缴纳报考费操作流程说明

1. 登录网址: http://cwcx.guet.edu.cn, 进入桂电统一收费平台。

2.按要求填写相关信息,人员类别选择"函授教学站",输入教学站工号、函授站简称、

密码,点击"提交"。(清务必用正确的信息,否则查询不到缴费信息)

3. 选择 2020 年成人学士学位外语报名考试费,点击"缴费":

4. 录入教学站信息,点击"提交"。

5.录入缴费金额,选择缴费方式,银联或者微信支付,进行缴费。缴费回执发学院报名 负责人。

6.教学站工号、教学站简称见下表:

| 教学点         | 教学站简称  | 教学点         | 教学站简称 | 教学点         | 教学站简称  |
|-------------|--------|-------------|-------|-------------|--------|
| 工号          |        | 工号          |       | 工号          |        |
| jjy01       | 本部育才   | jjy28       | 高级技工  | jjy56       | 南宁瀚军   |
| jjy02       | 二轻     | jjy30       | 广西人才  | jjy57       | 南宁淘文   |
| jjy04       | 桂林职教   | jjy32       | 桂林美博  | jjy58       | 北海天蓝蓝  |
| jjy05       | 灵川     | jjy33       | 南宁中贤  | jjy59       | 博铭教育   |
| jjy06       | 柳州艾艺   | jjy35       | 桂成教育  | jjy60       | 联宇教育   |
| jjy07       | 柳州二职校  | jjy36       | 苍梧职教  | $j$ jy $61$ | 博达教育   |
| jjy08       | 柳州信息   | jjy37       | 梧州普成  | jjy62       | 广西远程   |
| $j$ jy $10$ | 柳州兴桂   | jjy39       | 桂林就业力 | jjy63       | 南宁武鸣   |
| jjjy11      | 玉林培才   | jjy40       | 桂林志成  | jjy64       | 导宜教育   |
| $j$ jy $12$ | 玉林育才   | $j$ jy $41$ | 贺州正图  | jjy65       | 广西商贸   |
| $j$ jy $13$ | 广西工程职业 | jjy43       | 梧州桂大  | jjy67       | 领贤教育   |
| jjy15       | 北海立人   | jjy45       | 学中学教育 | jjy68       | 寰疆教育   |
| jjy16       | 贺州英才   | jjy47       | 研博教育  | jjy69       | 南宁信息工程 |
| $j$ jy $18$ | 河池学院   | $j$ jy $48$ | 柳州育才  | jjy70       | 柳州泽业   |
| jjy19       | 南宁顶峰   | jjy49       | 共恒教育  | jjy71       | 海潇学城教育 |
| $j$ jy $21$ | 梧州教学点  | jjy50       | 平南博学  | jjy72       | 贺州新鹏程  |
| $j$ jy $22$ | 百色     | jjy52       | 南宁博立  | jjy73       | 柳州民宇   |
| jjy24       | 南宁博大   | $j$ jy $53$ | 南宁拓普  | jjy74       | 南宁德聚英才 |
| jjy26       | 柳州汽运   | jjy54       | 柳州奕博  | jjy75       | 润资教育   |
| $j$ jy27    | 梧州电子   | jjy55       | 东方红   | jjy76       | 梧州海荟教育 |
|             |        |             |       | jjy77       | 南宁培贤   |